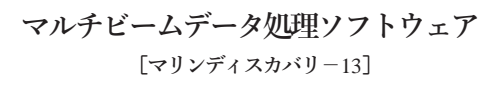

# **株式会社海洋先端技術研究所**

〒164-0012 東京都中野区本町2丁目29番12号

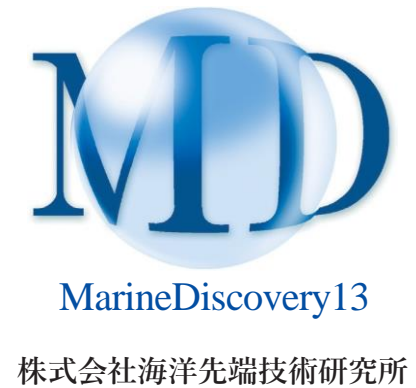

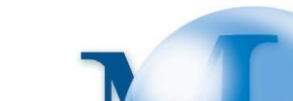

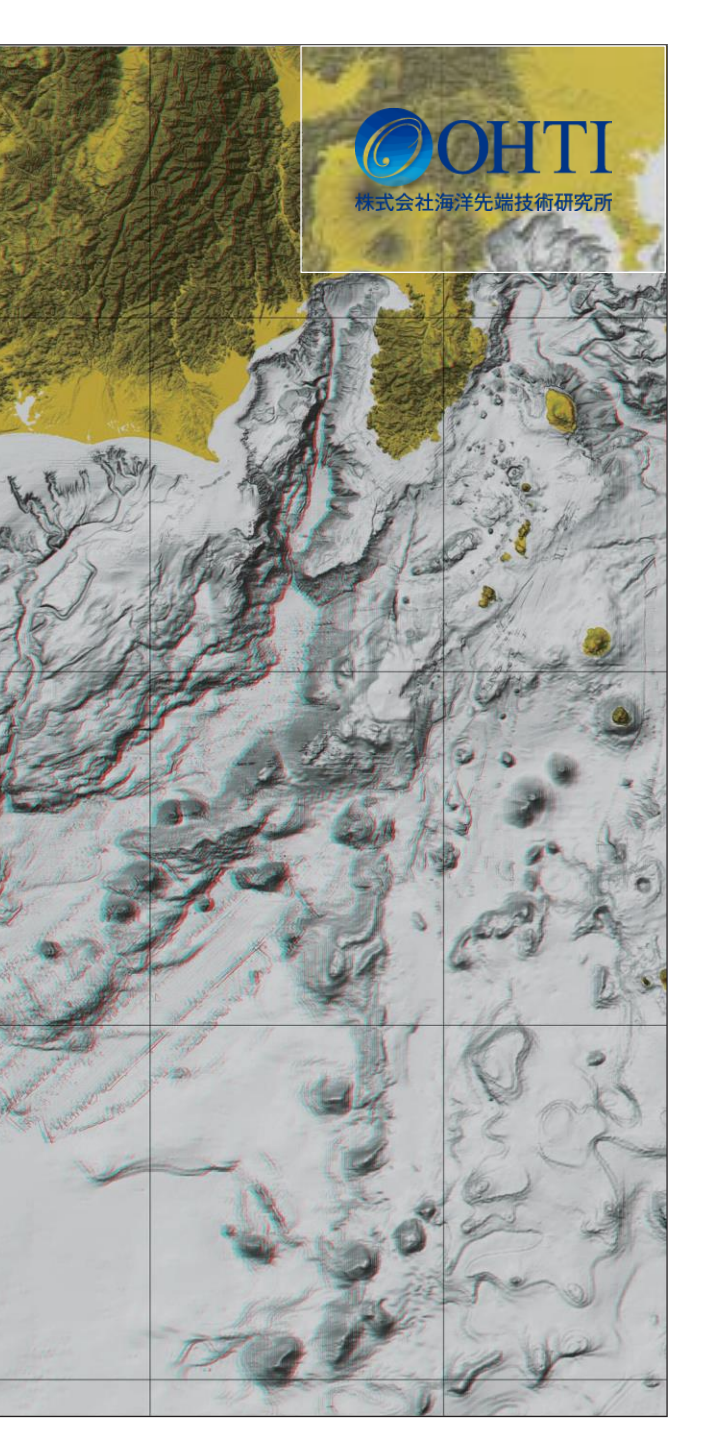

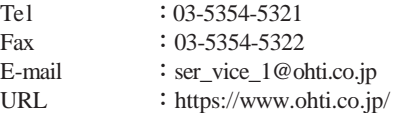

# 令和5年10月版

この図は、MarineDiscoveryによっ てマルチビームデータから作成し た、南海トラフ沖の立体視画像 (アナグリフ画像)である。右に 青、左に赤のフィルムが貼られた 眼鏡をかけることで、地形が浮き 上がって見える。

南海トラフは、四国南の海底にあ る水深4,000m級の深い溝のこと で、極めて活発かつ大規模な地 震発生帯と言われている。南海 トラフ北端部は駿河湾内に位置 し駿河トラフとも呼ばれている。

**オプション** 17-18

# **はじめに**

MarineDiscoveryは、マルチビームデータの処理・解析の品質向上に優れた能力を発揮するソフトウェア です。マルチビーム音響測深機の収録データをMarineDiscovery独自のフォーマットに変換する技術で、 測深機器に依らない統一的な処理と管理ができ、各種補正機能、ノイズ除去機能による作業時間の大幅 な短縮を実現しました。最新版のMarineDiscovery13には、三次元AIノイズ除去機能をはじめとした新 機能が追加されています。

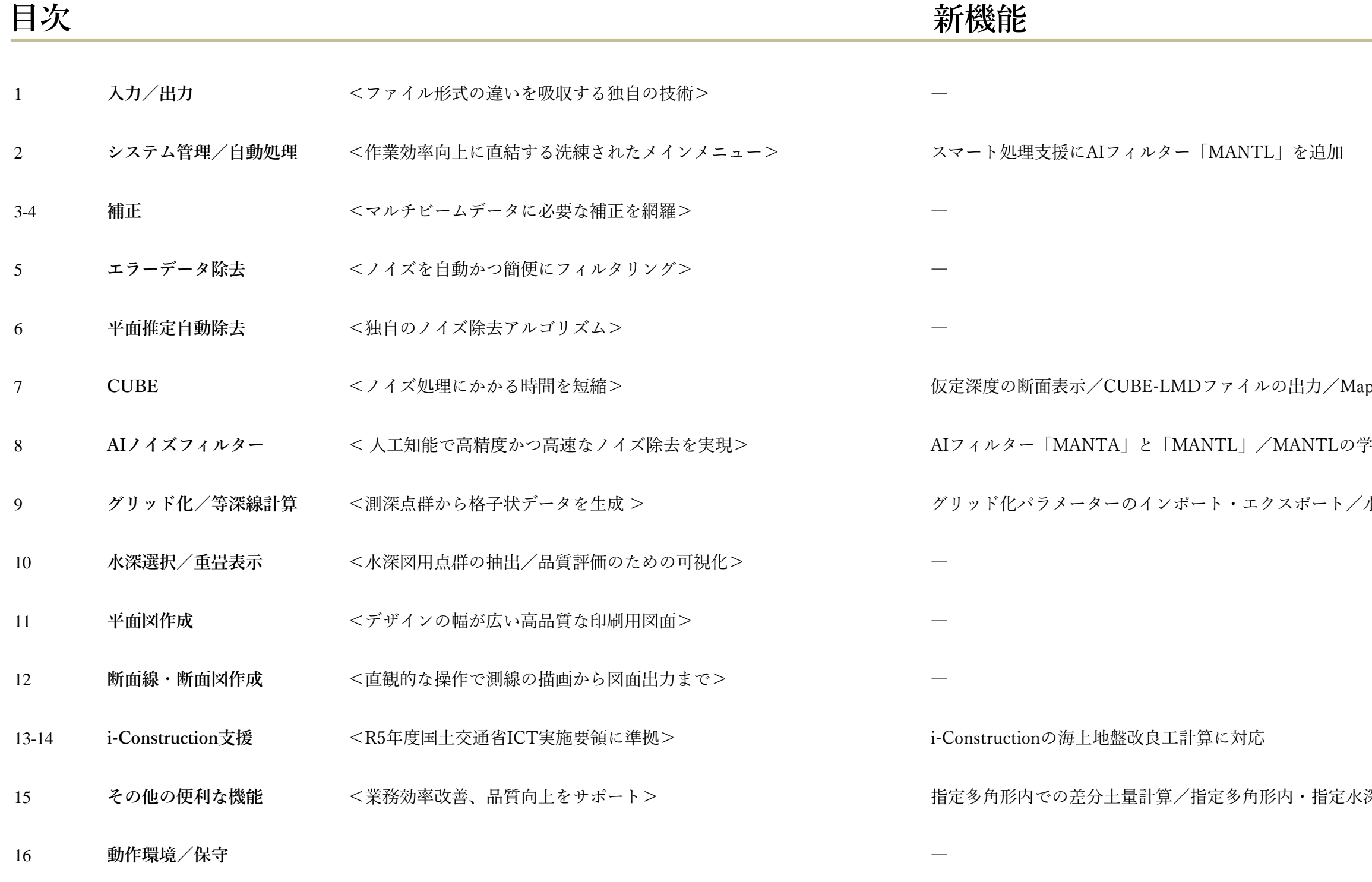

**★:本文で言及**

―

★

★

p Sheetの保存と読み込み

全習データ拡充

水路測量業務準則施行細則に則った等深線作成

深帯内からのデータ抽出

# フォーマット変換ウィンドウ

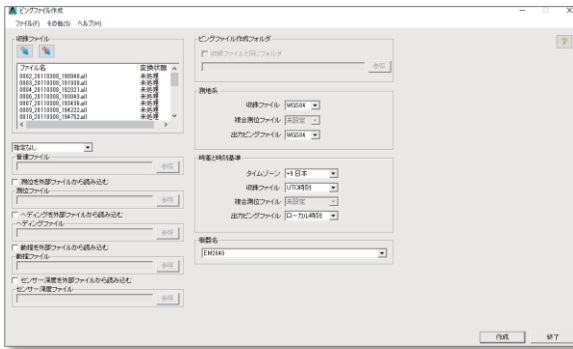

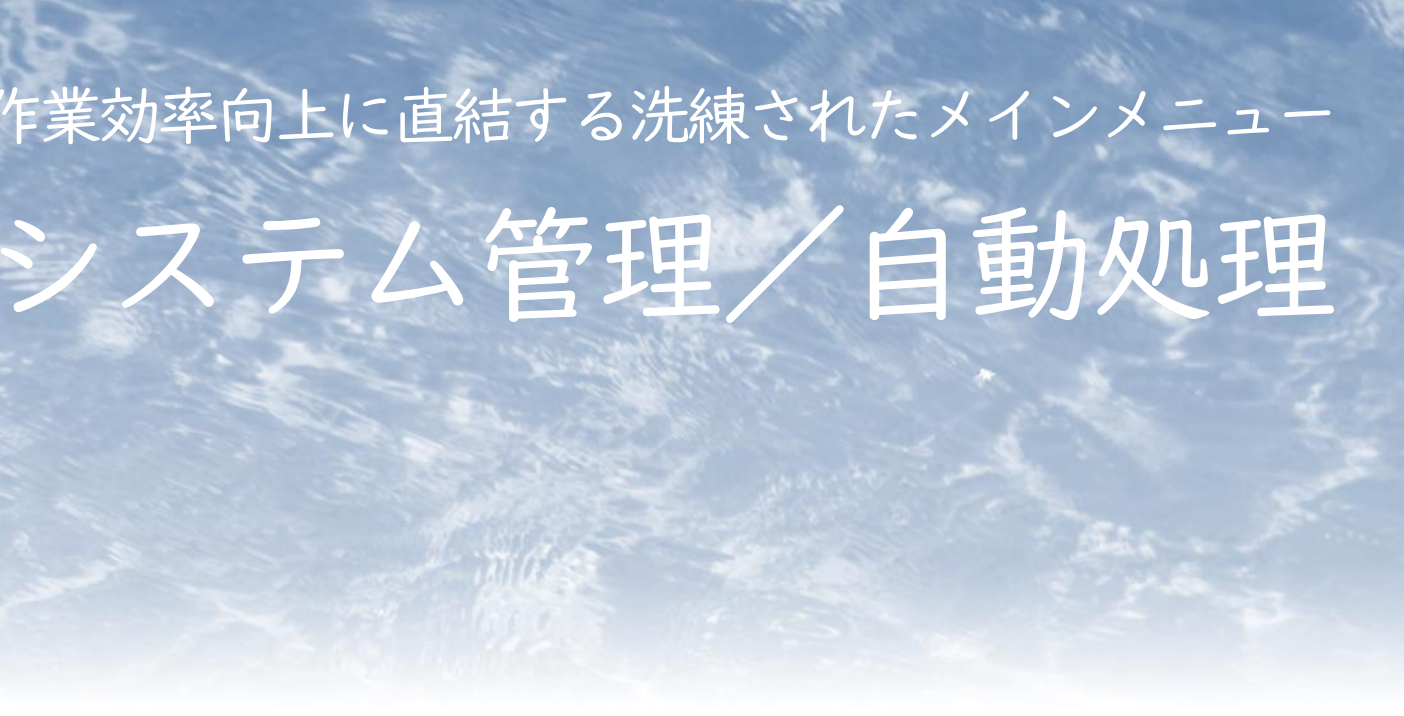

# 入力

# 入力測深データ

下に、MarineDiscovery対応の測深データ形式と製品名を 示しました。KMALLファイルの読み込みや、HSXフォーマッ トにおいてGNSSによる高度情報の読み込みにも対応してい ます。読み込んだ入力測深データは、MarineDiscovery独 自の「ピングファイル」に変換されます。

# その他の入力データ

測位、ヘディング、動揺、センサー水深を外部ファイル (CSV形式)から読み込み可能です。

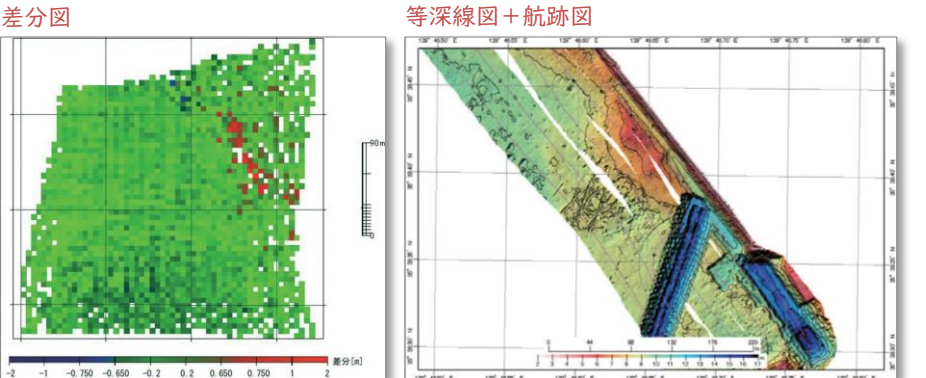

# アプリケーション管理

※1 Science Applications International Corporation社の登録商標です ※2 HYPACK社の登録商標です ※2 SonicはR2Sonic社の商標登録です

全てのアプリケーションはメインメ ニューに統括、表示されます。通常の深 浅測量業務では、メインメニューの上に あるアプリケーションから順番に実行し ます。メインメニューにある処理機能名 をダブルクリックすると、そのアプリ ケーション画面が表示されます。

# データ管理

ユーザーはプロジェクト名と作業フォル ダをプロジェクト開始時に設定します。 MarineDiscoveryは作業フォルダの下位 に項目に応じたサブフォルダを作成し、 決められた作業フォルダを用いてデータ を入出力します。データをプロジェクト ごとに整理できるため、データの一括読 み込みや、異なるアプリケーションの連 携などが可能になり、処理の効率化が図 れます。

# M<sub>b</sub> MarineDiscovery13 メインメニュー 白のプランタスタスタス<br>ローダークタファイル作成<br>コーダブラを選手解析<br>- コーダ 結節編集<br>- インポスキャンデータ組み<br>- インポンポート<br>- サイドスキャンデータ相正<br>- サイドスキャンデータ相正 \*\*<br>\*\*\*\*\*\*\*\*\* フォルダー名 **Brawley**<br>**Brawley** Tide<br>**Brawley** Track<br>**Brawley** Tin 説明 ファイル一覧 / 平面図

May MarineDiscovery 13 [Data]

※4 Triton ImagingはTriton Imaging社の登録商標です

# 以下の図面が出力可能です。

- 等深線図
- 航跡図
- 水深図
- 音圧図 • 傾斜図
- 差分図
- 3次元図
- 任意線上の断面図

選択した複数のピングファイルに対して、

- 補正
- フィルター • グリッド化
- TINファイル作成
- 等深線ファイル作成

を連続で行う自動処理機能を「スマート 処理」といいます。スマート処理設定画 面から処理内容を選択し、パラメーター を設定します。最後に、進捗確認ウィン ドウから、処理を実行します。

# スマート処理支援

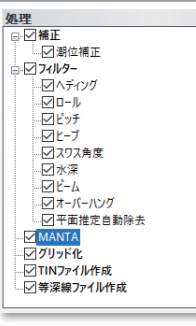

# 出力

# システム管理

# 自動処理

# データ形式 製品名(会社名)

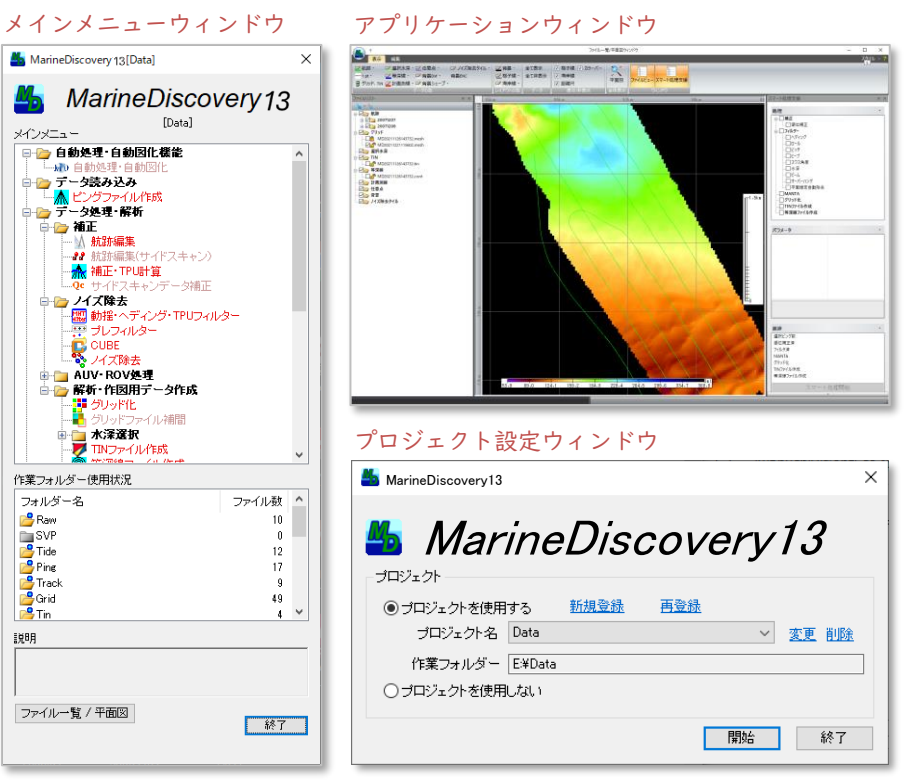

# 入力/出力 ファイル形式の違いを吸収する独自の技術 作業効率向上に直結する洗練されたメインメニュー

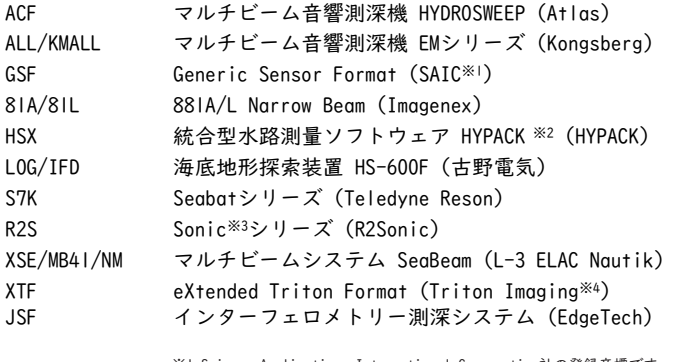

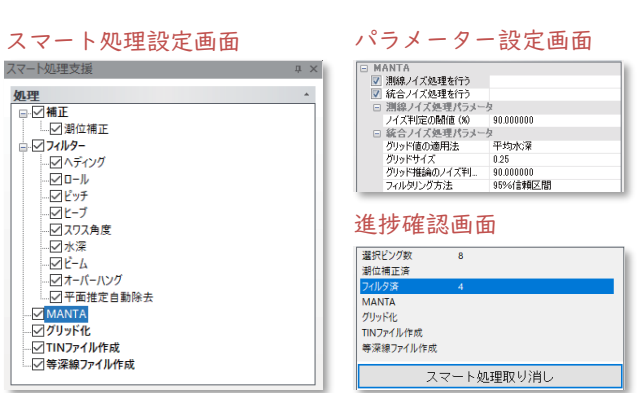

# ピングファイルの描画ウィンドウ

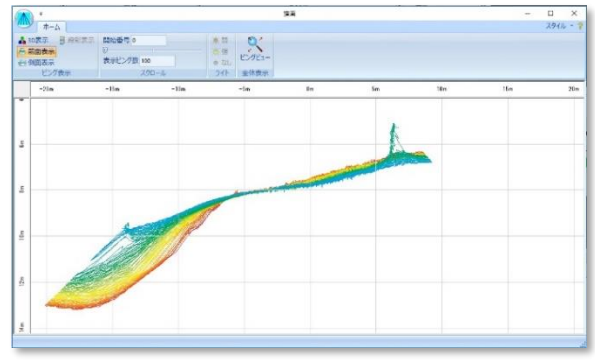

# 補正

3

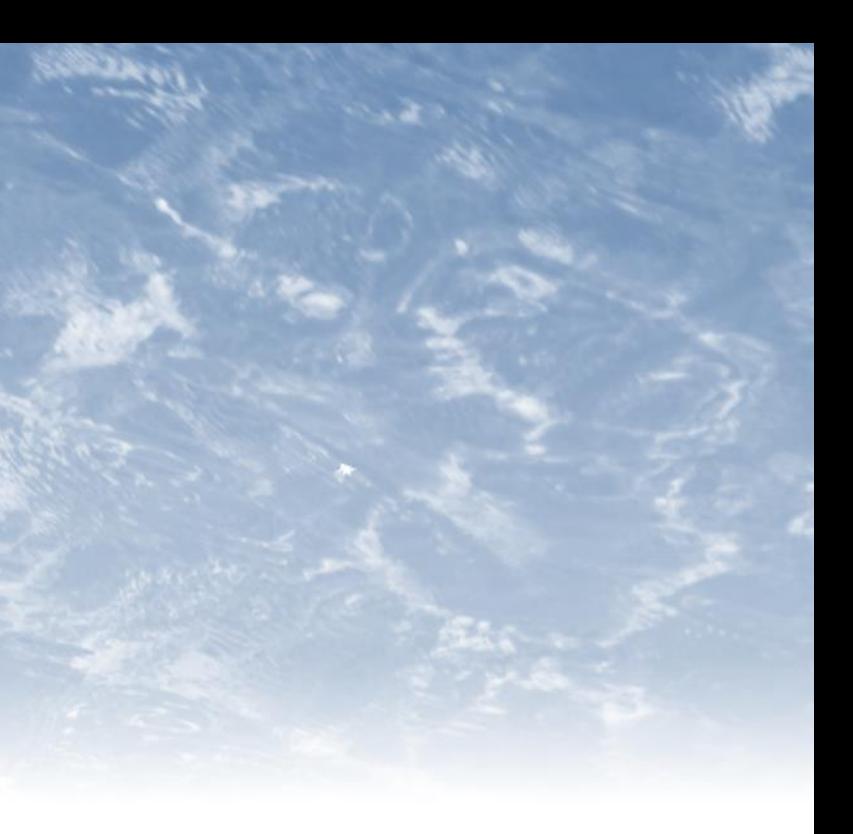

# 音速度補正

海水中での音の速度は、水圧、水温、塩分濃度に応じて変化し ますが、速度が変化すると音の進行方向が曲がります。音速度 補正では、音の曲がり具合と距離を補正します。

動揺センサーやジャイロセンサーには設置による偏り(バイア ス)が生じます。その偏りを補正する機能がバイアス補正です。

# バイアス補正

# オフセット補正

測位値はGNSSアンテナの設置位置や仮想ポイントの値であ り、ソナーの設置位置の値ではありません。この設置位置のズ レをオフセットといい、このズレを補正する機能がオフセット 補正です。

# 動揺補正

動揺センサーの情報をもとに、船の動揺(ロール・ピッチ・ ヨー・ヒーブ)を補正する機能です。

# レイテンシー補正

収録ファイルに記録された測位値や動揺値の測定時刻には、多 少の遅延(レイテンシー)が含まれます。この遅延を補正する 機能がレイテンシー補正です。

# バイアス補正によるデータの変化

# オフセット補正とバイアス補正の概略図

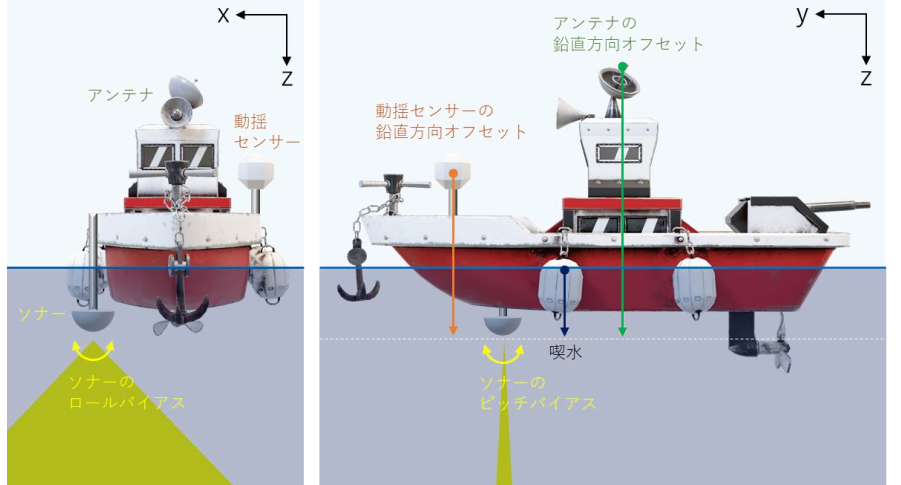

作成 | 終了

# 潮位設定入力画面

# 潮位設定 -瀬位入力- $\begin{array}{|l|l|}\hline \text{B} & \text{B} \\ \hline 2007/12/08 & 21:50:00.000 \\ 2007/12/08 & 22:00:00.000 \\ \hline \end{array}$  $\frac{1}{2007/12/070000000} - \frac{12}{082350000}$ 補正方法

○ 全ての水深を補正する • 200m以美のデータのみを補正する

# 一括補正のメイン画面

イル(E) その他(S) ヘルプ(H) 取締ファイル  $\begin{array}{|l|} \hline \mathcal{P}\mathcal{P}(IV\overline{\mathbf{5}}1\ \hline \mathbf{001\_2007}1207\_004729\_ShipName all \\ \hline 0015\_20071209\_011714\_ShipName all \\ \hline 0018\_20071208\_021714\_ShipName all \\ \hline \end{array}$ 

# 動的喫水補正

※水路業務法施行令第1条の規定に基 づき、海上保安庁から閲覧に供さ れている「平均水面、最高水面及 び最低水面一覧表」における最低 水面のことで、海図の水深基準面 こして利用されている。最低水面 はDL (Datum Level) ともいう。

喫水は、調査船が水や燃料を消費したり、船の 速度が変わったりすることで、動的に変動する ことがあります。前者による喫水の時間変化を Settlement、後者をSquatといい、これらを補正 する機能が動的喫水補正です。

# 潮位補正

水深を計算する際には、測定時刻における潮位 を考慮した値に補正する必要があります。この 補正を担う機能が潮位補正です。験潮所が複数 ある場合は、距離に応じた重み付け平均によっ て補正を行います。潮位を計測できない場合に は、潮位推算機能によって推定値を計算します。

# 基準面変換

水深の基準面を相互に変換する機能です。 MarineDiscoveryで設定できる基準面は、最低水 面※、東京湾平均海面 、準拠楕円体面のいずれ かです。

# 一括補正

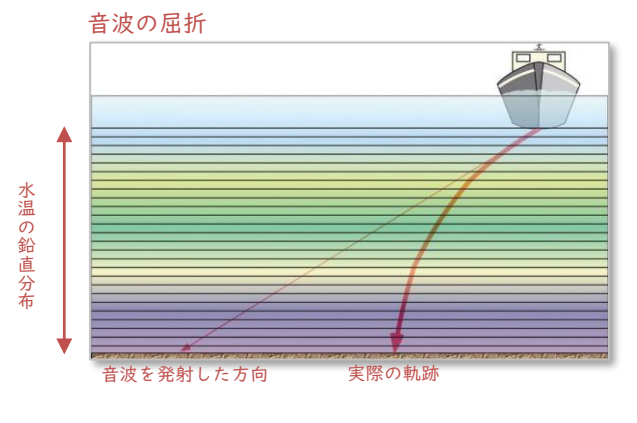

特定のファイル(下部参照)からピングファイル を作成する時に、音速度・バイアス・オフセッ ト・レイテンシー補正を同時に適用します。ユー ザーが断面および3次元の表示を見ながらバイア スとレイテンシー等のパラメータを設定します。 またパッチテストによってバイアスやGPSレイテ ンシーを決定します。

一括補正適用対象のファイル形式

- ALL/KMALLファイル
- HSXファイル
- R2Sファイル
- S7Kファイル
- JSFファイル
- XSEファイル
- XTFファイル

# 補正 マルチビームデータに必要な補正を網羅

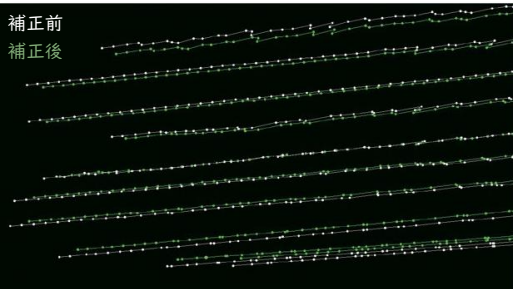

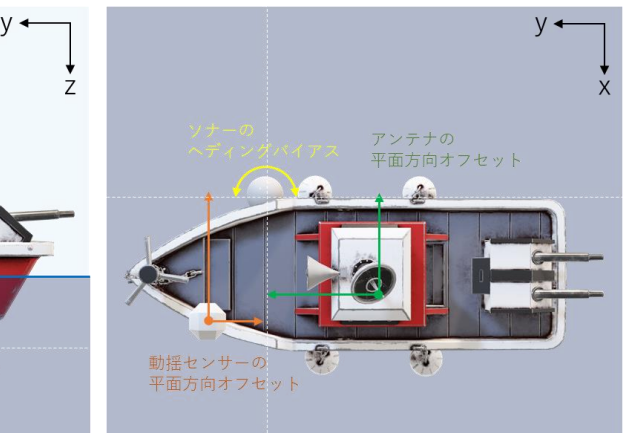

# 動的喫水入力画面

# 動的喫水設定 日時

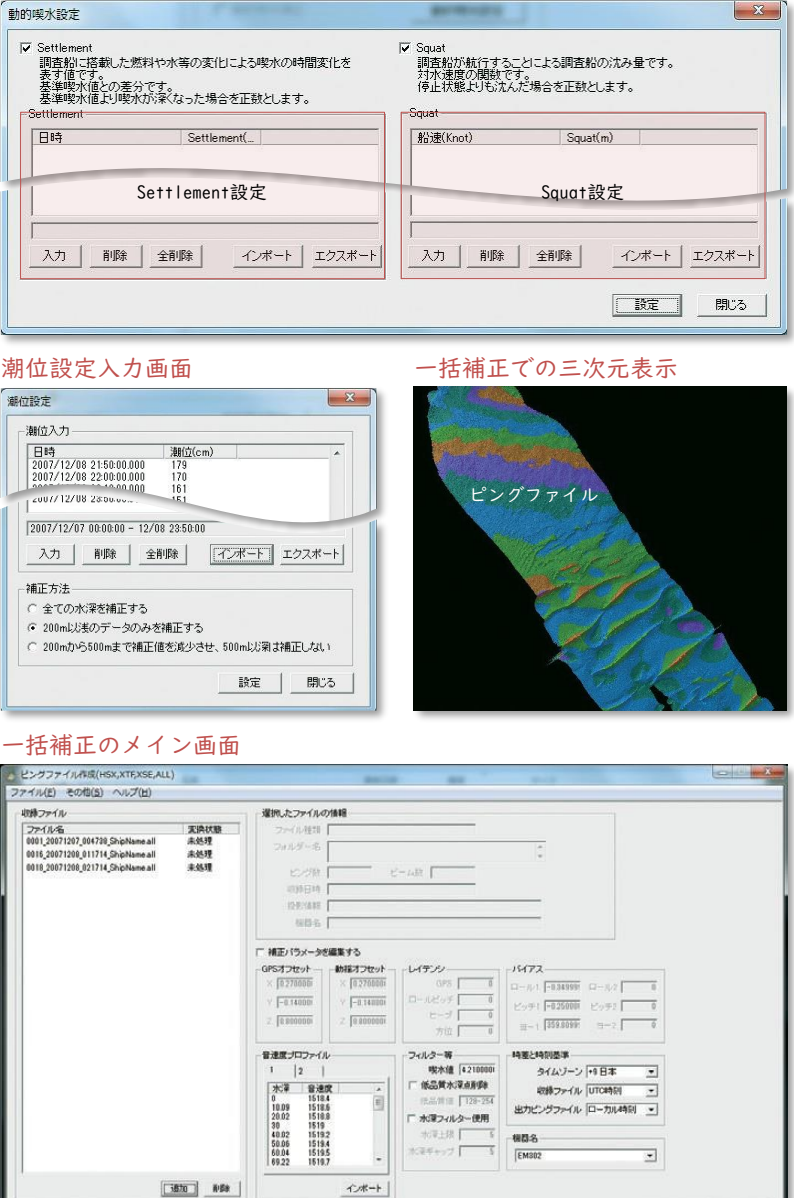

プレフィルターによって顕著なノイズを除去した後は、消 しゴムツールを使った直観的なノイズ除去/復活機能が利 用できます。復活させた水深点に対して、沈船、魚礁、魚 群といった属性を付加する機能も搭載しています。他に以 下のような機能も搭載しています。

- 魚礁頂部などをファイルとして出力する機能
- ショートカットキーの任意設定機能
- 点群データファイル (XYZ) のノイズ除去機能
- 除去データの表示/非表示の切り替え機能
- 簡易3D表示/3D表示の切り替え機能

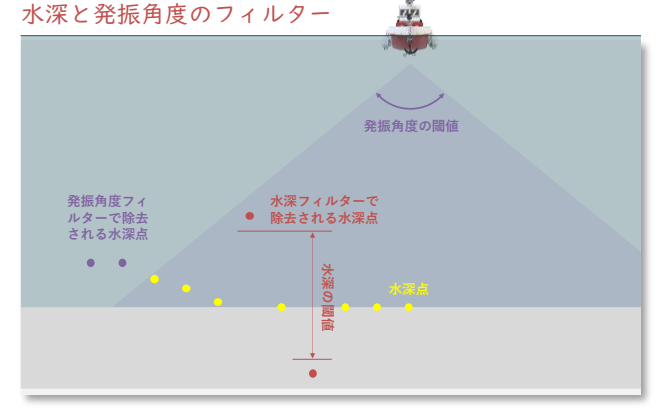

# 水深と発振角度のフィルター

# 不良測位データの除去

平面図上に航跡を描画し、GPSの不備などによる不良測位情 報をマウス操作で削除します。不良測位データを除去する ことで、データ全体の劣化を防止し測深精度を維持します。

- 水深フィルター
- 発振角度フィルター
- 平面推定自動除去 (詳しくは6ページへ)
- ビームフィルター
- 処理区域外フィルター
- 標準偏差フィルター
- 中央水深フィルター
- MANTAフィルター (詳しくは8ページへ) ★
- ★ MANTLフィルター(詳しくは8ページへ)

# IHO基準に基づく除去

# 手動除去のメインウィンドウ

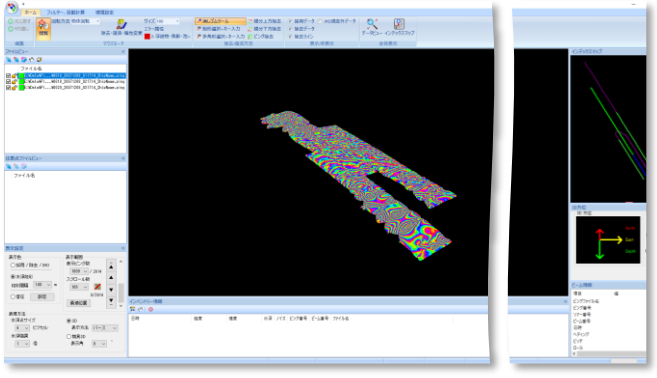

MarineDiscoveryには、国際水路機関(IHO)が定めたS-44 の基準に則った、誤差の大きい水深を自動で除去する三つ の機能を搭載しています。

# 平面推定自動除去 独自のノイズ除去アルゴリズム

# ■ プレフィルターでの除去 → トランスコンコンコンコントラント → トラント → トラント → トラント → トラント → 中面推定自動除去

# 誤差計算とS-44基準によるフィルター

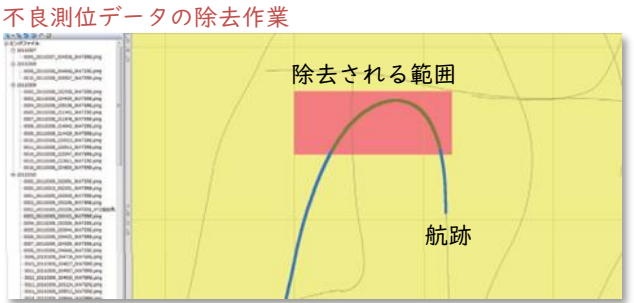

各水深について総合的な不確実性(TPU)を計算し、S-44の 基準閾値以上のTPUを持つ水深を自動で除去します。誤差の 要因は「センサーの計測誤差」と「センサーの設置位置の 計測誤差」の二つがあります。

不良データの自動除去フィルター ヘディング・動揺の不良データを自動除去します。

# ヘディングと動揺のフィルター

調査全体の測深精度の劣化を防ぐために、ヘディングと動 揺を時系列表示し、大きな変動を除去します。

水深の計測値として使用できない点を、ノイズとして除去 する機能です。プレフィルターには以下のものがあります。

# エラーデータ除去 ノイズを自動かつ簡便にフィルタリング

# 手動での除去

対象水深点の周囲にある水深点群に最もよく近似する平面 を最小二乗法によって推定します。この推定平面の標準偏 差などに対して閾値を設定することで、対象水深点がノイ ズかどうかを判定します。平面推定に使う水深点は、ユー ザーが指定したピング数とビーム数によって決まります。 例えばピング数とビーム数をともに2とした場合、下図の 緑色の水深点(前後左右二つずつ)が計算に利用されます。 なお、対象水深点が含まれるピングは利用されません。

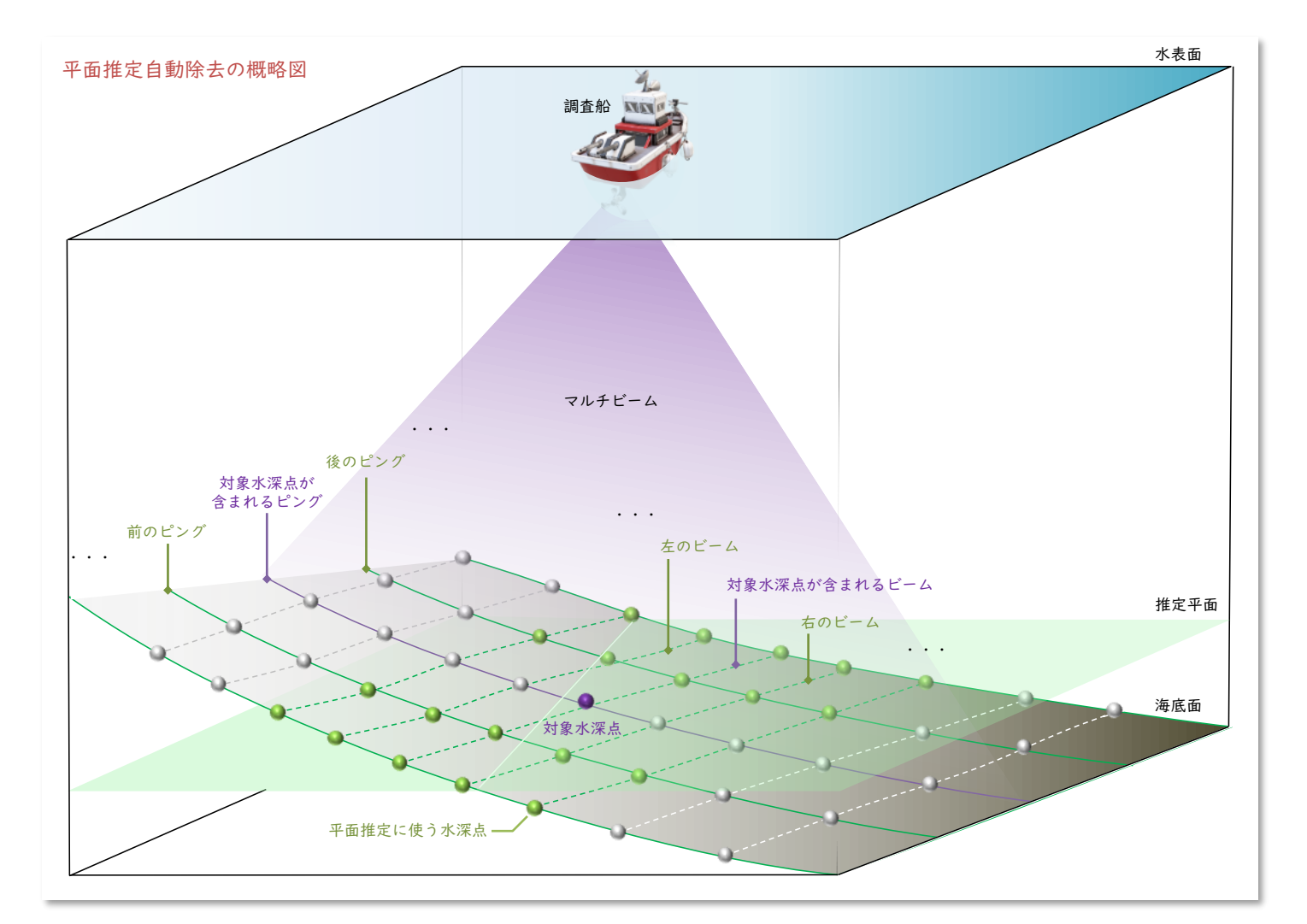

そのほか、次の特徴があります。

- 主に除去するノイズの特性を、ピングノイズとスパイクノイ ズから選択できます。
- 閾値として、標準偏差、正規化した標準偏差、最低ビーム数 など、複数のパラメーターを用意しています。
- ・ 。<br>推定平面の水深または標準偏差をグリッドファイルとして出 力できます。

MANTAフィルターは、AIの一つである「畳み込みニューラ ルネットワーク(CNN)」によって、水深点ごとにノイズ 推定確率を求めます。その値が設定したノイズ閾値より大 きい場合、ノイズとして除去します。三次元点群を二次元 データとして取り扱うため、一般的な性能のPCであっても 高速にノイズ処理ができます。

# CUBE AIフィルター

# $\bigstar$  MANTAフィルター

# CUBE

CUBE※1は、ニューハンプシャー大学のブライアン・カル ダー博士によって研究・開発された、複数の水深点情報を 統計的※2に処理することで、グリッド水深を計算するアル ゴリズムです。この手法の特徴は、水深点が持つ「不確実 性」という、いわば水深点に含まれる"誤差"を考慮する ことで、信頼性の高い水深値を算出しようと試みている点 です。実際、CUBEによって得られるグリッド水深は全体的 に滑らかで、また再現性が高いとされています。

# ★ 仮定深度の断面表示機能

- ※1 MarineDiscoveryに実装されているCUBE(Combined Uncertainty and Bathymetry Estimator)は、ニューハンプシャー大学から当社にライセンス提供されたものです。
- ※2 ベイズ統計に基づいて、任意の範囲に含まれる水深点(水深値と不確実性)から尤も<br>- らしい水深を計算します。グリッドの大きさや、各グリッドの水深値計算に使う水深<br>- 点などは、ユーザー指定のパラメーターによって決まります。
- ※3 データの性質(統計的なばらつき)を示す方法の一つで、ある試行を繰り返し行った<br>ときに得られる統計量(例えば平均値など)が、任意の区間に入ると確信できる度合<br>を示す値です。CUBEフィルターでは、95%信頼区間を用いています。

MANTLフィルターは、MANTAフィルターのように測深データ を二次元データに変換せず、三次元点群のまま処理します。 したがって、MANTAフィルターよりもPCへの負荷が大きくな りますが、その分ノイズ除去の安定性が高まります。MANTL フィルターもノイズ推定確率が閾値より大きい水深点がノ イズとして除去されます。

# CUBEフィルター

任意の水深点における水深値と、CUBEによって得られたグ リッドの水深値とを比較し、設定した閾値以上の水深差が ある水深点をノイズとして自動除去するフィルターです。 従来、ノイズ除去作業の多くは目視による手動作業であり、 、<br>それには莫大な手間と時間を要していました。それがCUBE の登場と普及によって、大幅に作業時間を短縮できるよう になりました。MarineDiscoveryでは、CUBEフィルターとし て、不確実性に基づく手法と、信頼区間※3に基づく手法の 二つを提供しています。

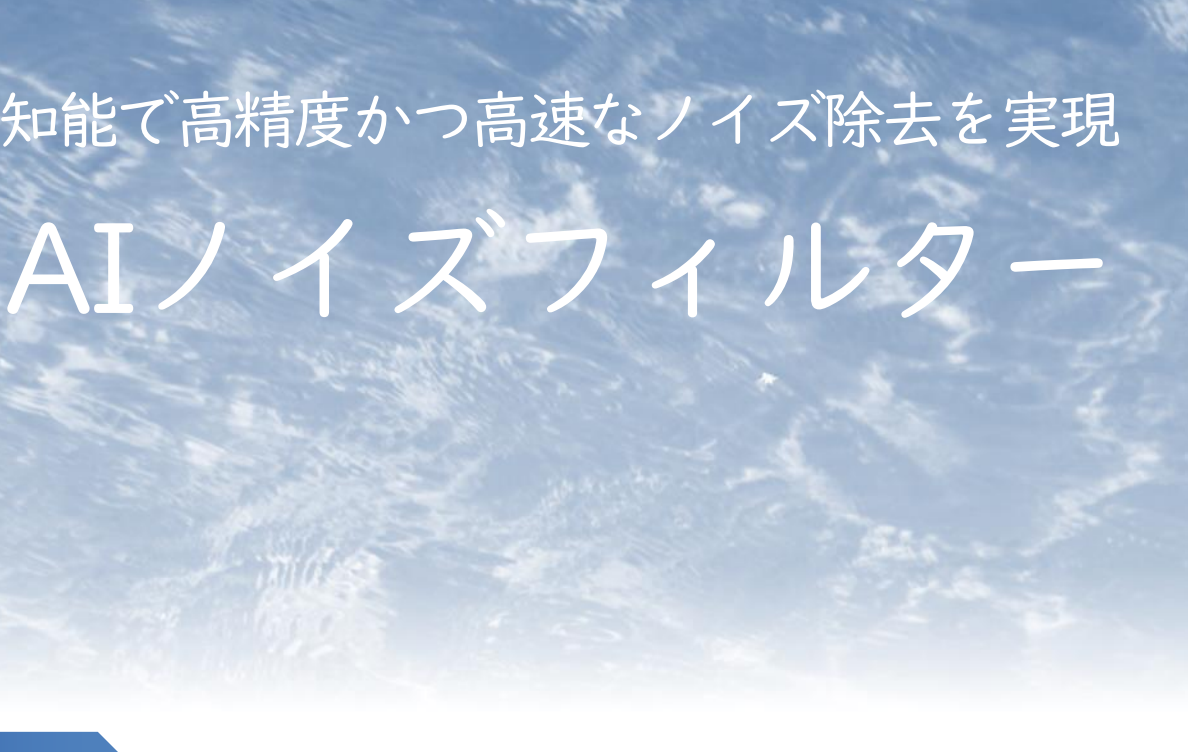

# ★ MANTLフィルター

CUBE計算では、しばしば複数の候補水深(仮定深度)が出 力されます。仮定深度からグリッド水深を決定する方法に は、自動選択機能と手動選択機能の両方がありますが、 MarineDiscovery13から手動選択機能に「仮定深度の断面表 示機能」を追加しました(下図右下参照)。この機能に よって、仮定深度の可視化性能が高まり、手動編集をより 効率的に行えるようになりました。また、LMDファイル出力 と、Map Sheetの保存・読み込み機能も追加ました。

# ノイズ処理にかかる時間を短縮 インスコントランス しょうしょう 人工知能で高精度かつ高速なノイズ除去を実現

Combined Uncertainty & Bathymetry Estimator

### 仮定深度の三次元表示

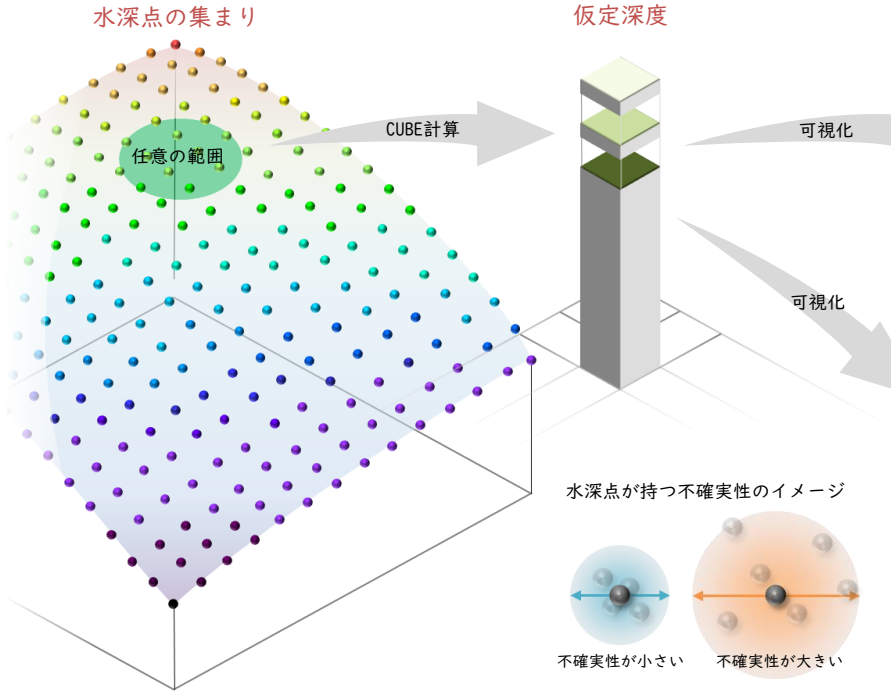

仮定深度の断面表示

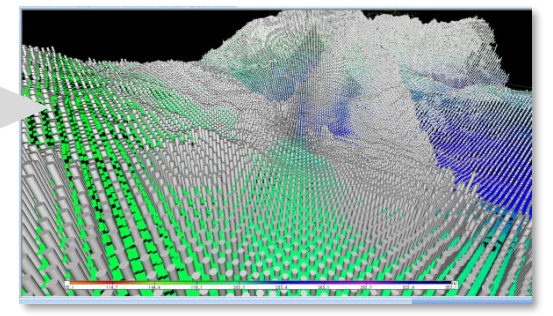

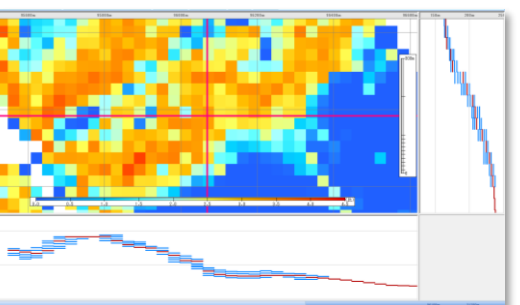

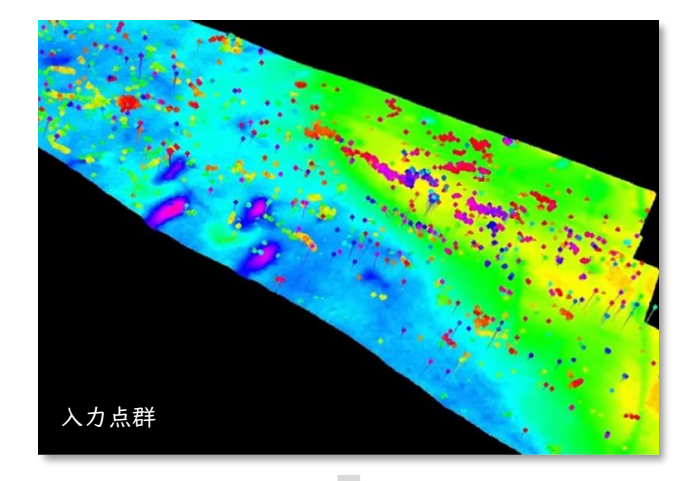

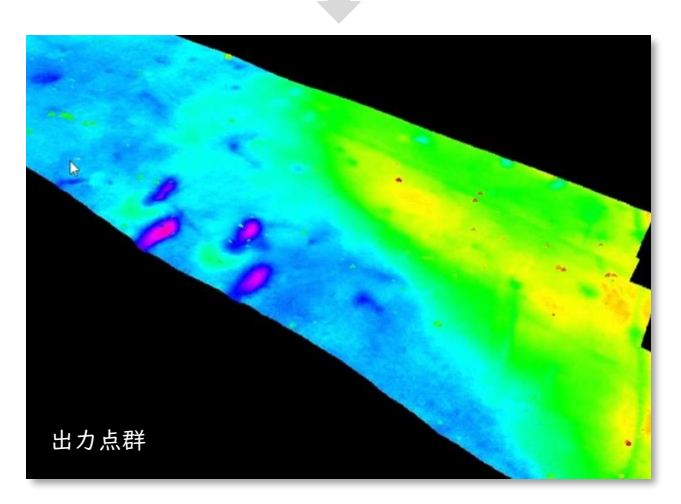

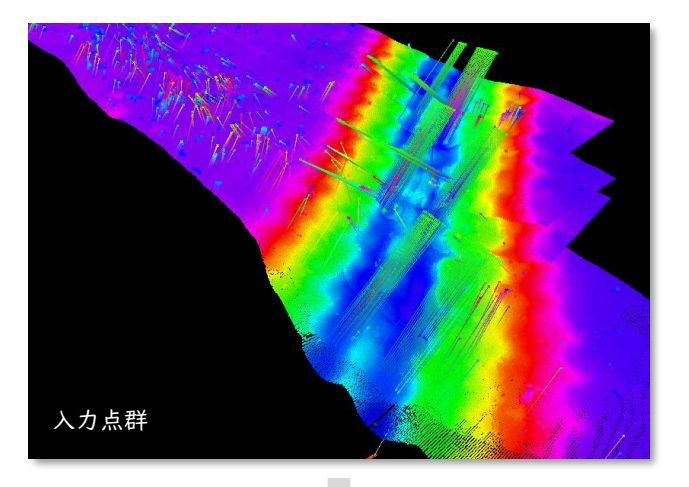

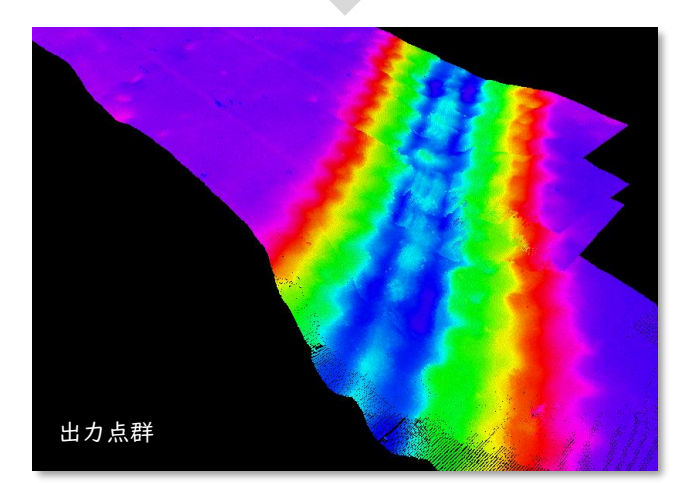

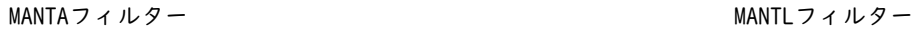

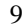

# 通常水深選択による削除

水深が浅い水深点から順に、その点を 中心とした半径Rの円を考え、円の内部 に入る他の水深点を削除します。例え ば下図では、右上の水深点が一番浅い ため、赤円内にある他の水深点を削除 します。次に、残った水深点で一番浅 い橙色の水深点で同じ処理をします。 この処理を最後の水深点まで続けます。

水深点を含むグリッドには、指定の方法(右図に記載)に 応じた水深値が入り、測得水深を含まないグリッドは空白 となります。空白のグリッドは、周囲のグリッドの水深値 を使って補完することができます。

# グリッド化/等深線計算 メ深選択/重畳表示 測深点群から格子状データを生成 みんじょう インスコンスコンス 水深図用点群の抽出/品質評価のための可視化

# グリッド化 自動水深選択

# グリッド化

グリッドのほか、グリッド内選択水深の作成も可能です。 これは、最浅値の位置を保持するもので、等間隔にはなら ないグリッドです。

# 球による平滑化機能

グリッドファイルを任意の座標系に投影する場合、球によ る平滑化処理を加えることができます。グリッド上に半径 Rの球を乗せたとき、球と接することができないグリッド が、球に接するように浅くすることで平滑化します。

# 品質区分機能

グリッド化の際に、ピッチ情報の品質を区分けし、より良 いデータを優先的にグリッド化に利用する機能を搭載して います。

> 等深線の比較 作成したグリッドの信頼性を確認するた グリッドに関与する水深点の表示 グリッドと水深点の水深差を検証 めに、作成したグリッドデータと作成に 使用した水深点とを重畳表示させ、水深 点数、水深差などをフィードバックしま す。品質向上のために、様々な機能を搭 載しています。

等深線計算

算します。グリッドが無い領域の等深線は出力されません。

そのほか、次の機能が利用可能です。

• グリッドサイズを動的に小さくすることで、等深線を

滑らかにする機能

• グリッド化の「球による平滑化機能」と同様に、等深 線上に円を乗せ、円に接することができない等深線に

対して平滑化処理を加える機能

• 等深線間隔の単位としてフィートの設定への対応

# 重畳表示による検証

- グリッドファイルまたはグリッド内選択水深ファイルから、 不整三角形網(TIN)を計算し、さらにTINから等深線を計
	- 赤線:平滑化後 黒線:平滑化前

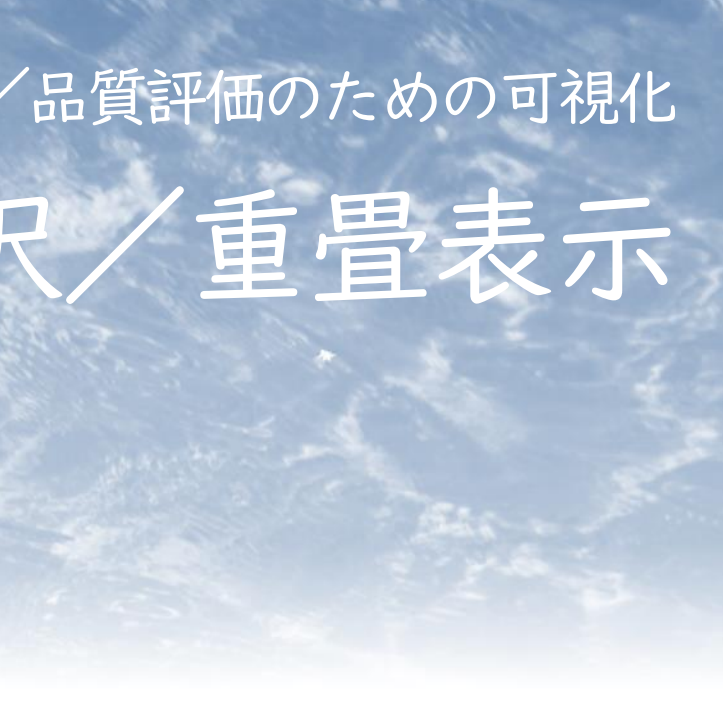

# • フィート、ヤード表示への対応

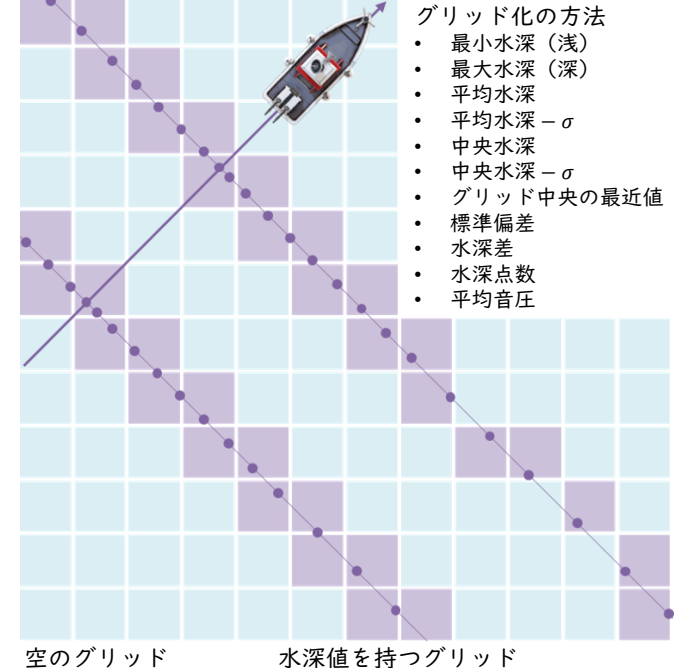

- 等深線の水深値を表示する機能
- Shapeファイルを最前面に表示する機能
- ポリゴンファイルの面積計算機能 • 計画側線、断面線を表示する機能
- 
- 測線上の断面図を表示する機能
- 断面図の傾斜計測機能
- csv形式の任意点ファイルの凡例表示機能

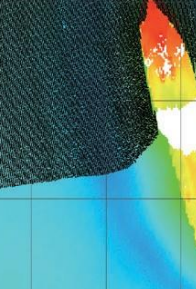

# 独立浅所の先行選択による復活

通常水深選択の前に、全水深点それぞ れを中心とする半径rの円を考えます。 円の内部に入る他のどの水深点よりも 中心点が浅い場合、中心点を「浅所水 深点」として記憶します。続いて通常 水深選択を実行しますが、浅所水深点 として記憶された点が削除された場合、 その点は復活します。

ボロノイ領域による復活

通常水深選択の後に、各水深点を母点 としたボロノイ図を考えます。ボロノ イ図の隣接領域(隣接ボロノイ領域) ごとに、その内部に位置していた、削 除された水深点のうち、最も浅い点を 抽出します。抽出した水深点が隣接ボ ロノイ領域の二つの母点よりも浅い場 合、その点を復活させます。

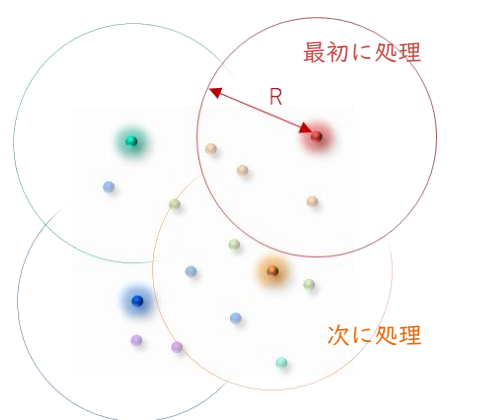

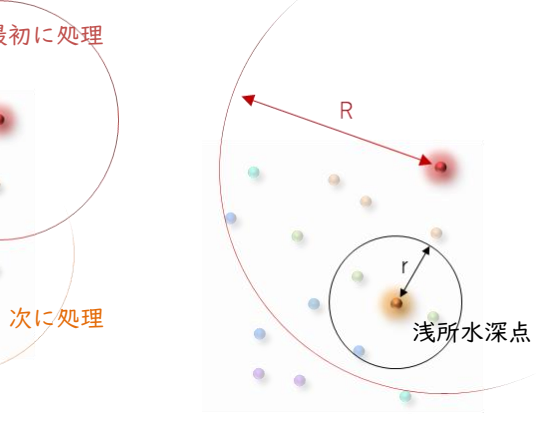

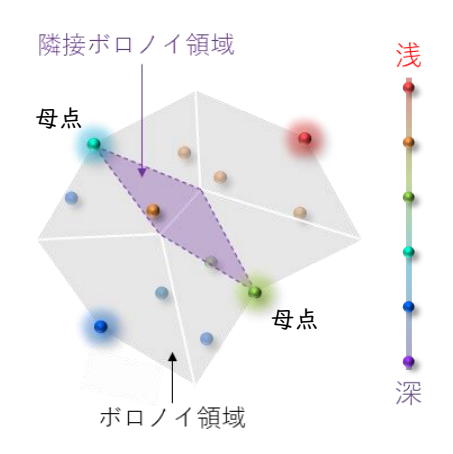

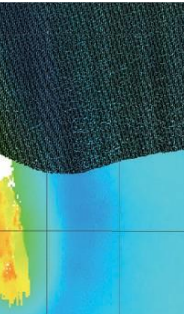

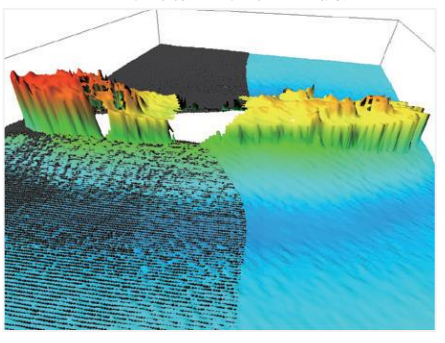

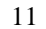

# 平面図作成 断面線・計画測線作成

# 平面図作成 第二十一章 断面線・断面図作成 デザインの幅が広い高品質な印刷用図面 それははないのは、直観的な操作で測線の描画から図面出力まで

各種ファイルから、印刷用の平面図を作成します。 入出力ファイルの種類と主な設定項目について、以 下にまとめました。

# 入力ファイル

等深線ファイル/選択水深ファイル/グリッドファ イル/マルチプルグリッドファイル/TINファイル/ 航跡ファイル/計画測線ファイル/背景ファイル/ 任意点ファイル/ポリライン・ポリゴンファイル

# 出力ファイル

編集済等深線ファイル/抽出済選択水深ファイル/ 編集済任意点ファイル/編集済ポリライン・ポリゴ ンファイル/画像ファイル (.jpeg/.bmp/.emf) / PDFファイル/PostScriptファイル/DXFファイル

# 基本スタイル設定

作成する図面の基本スタイル(大まかな要素の配 置)を選択します。新規作成時に選択可能なスタイ ルは四通りで、作成済の既存図面のスタイルを利用 することもできます。

# 図面スタイル設定

図面スタイル(下記項目)について、それぞれ表示 方法を設定します。

- フレームサイズ
- 投影法(測地系、座標系、投影パラメーター)
- 格子線(緯度経度線、XY線)
- 方位記号
- 図面枠の境界線

基本スタイル設定画面

基本スタイル1

限定した図面情報を地図の外部に表示します。

其木フタイルク

基本フタイル3

基本フタイルル

参照

**图始** 終了

、<br>等深線編集・印刷 基本スタイルの選択 ◎ 新規図面

◎ 既存図面

# データ表示設定

表示するデータ(下記 項目)について、線幅、 について、表示有無や 色、フォントなどを設 表示方法などを設定し 定します。 • 等深線 • 地名 • 航跡 • 計画測線 図面情報(下記項目) ます。 • タイトル • 図面名 • 縮尺値

• グリッド、TIN • 任意点

# 図面情報設定

• 水深図 • 投影情報 • 距離尺

• カラーバー

各種ファイルと、その断面線・計画測線ファイルを 読み込み、断面図を自動的に作成します。入出力 ファイルの種類と、主な作成方法は次の通りです。

# 入力ファイル

等深線ファイル/グリッドファイル/TINファイル /断面線ファイル(計画測線ファイル)

# 出力ファイル

断面ファイル/DXFファイル

# 作成方法

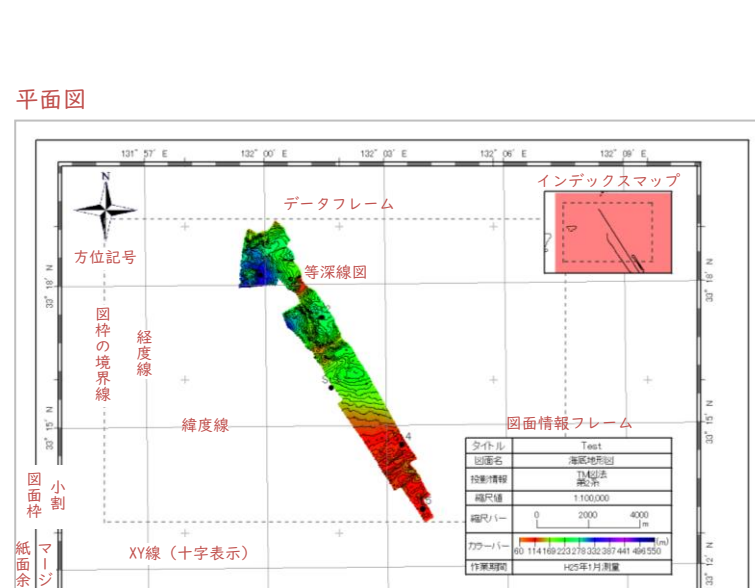

基本的に平面図作成方法と同じです。データフレー ム、インデックスマップ、図面情報フレームの配置 を基本スタイル設定から選択したうえで、表示範囲、 スケール、色などを設定します。

# 断面図作成

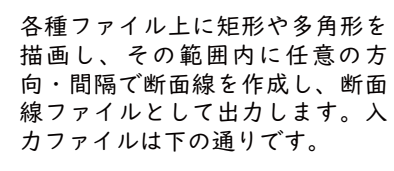

断面線作成機能

められます。

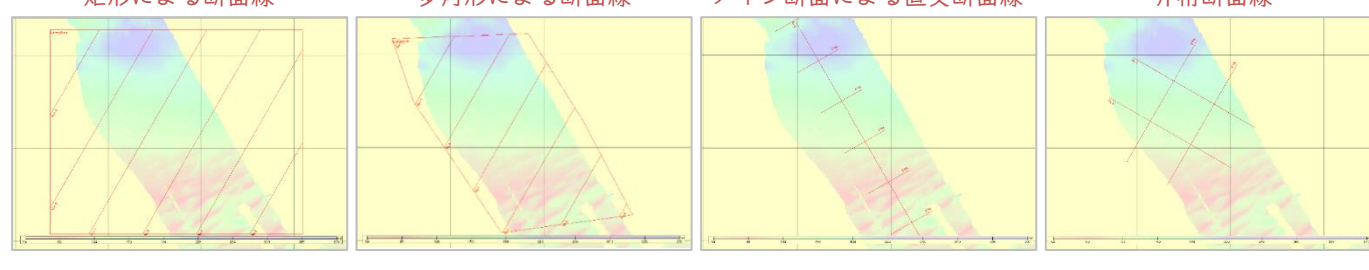

断面図

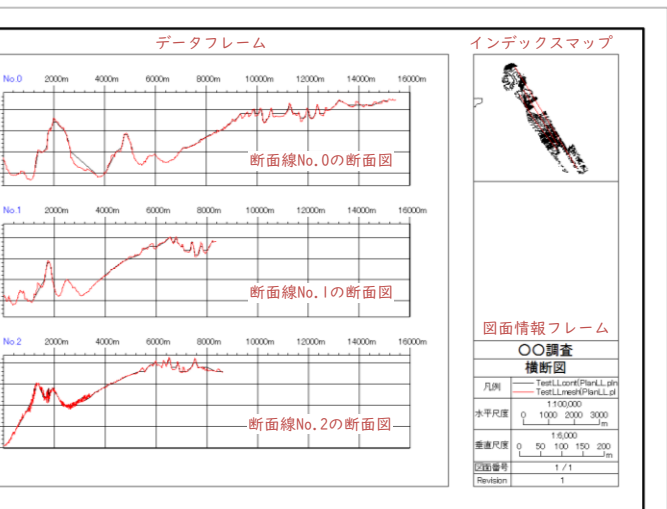

白

ン

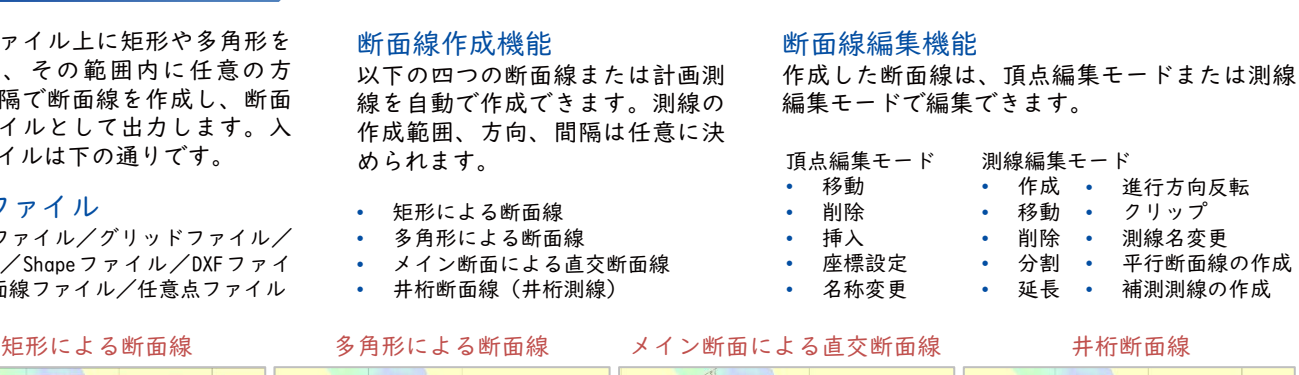

• 矩形による断面線 • 多角形による断面線

# • 井桁断面線(井桁測線)

### 入力ファイル

等深線ファイル/グリッドファイル/ GeoTiff/Shapeファイル/DXFファイ ル/断面線ファイル/任意点ファイル

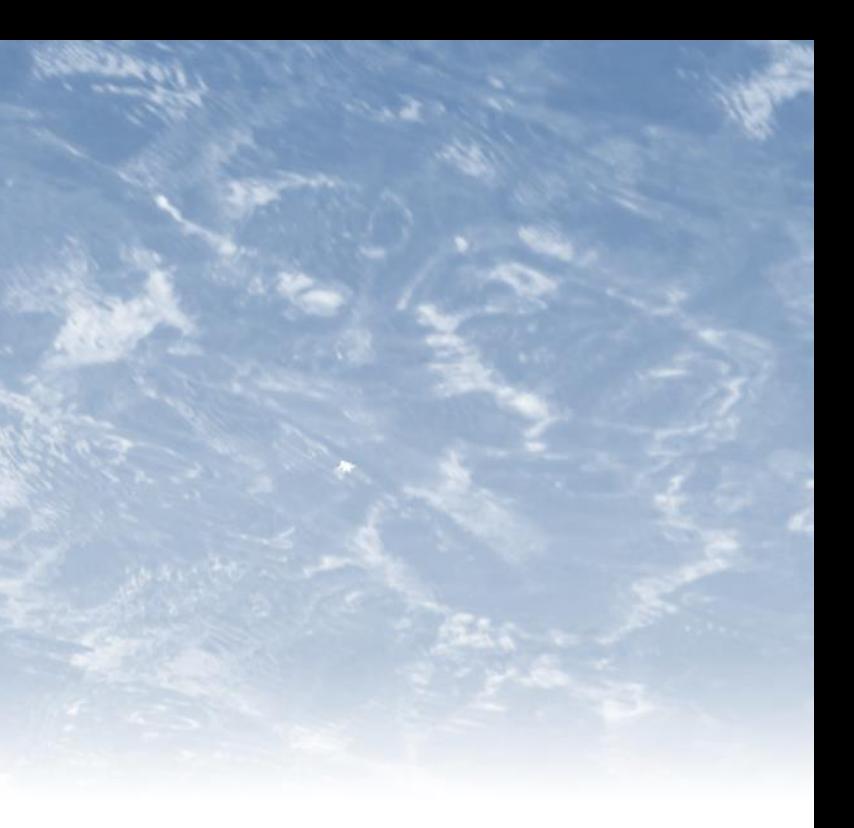

プリズモイダル法による差分計算 で、浚渫土量・余掘土量を算出し、 出来形管理をする機能です。基礎 工、ブロック据付工、河川工ICT に対応しています。

# 井桁測線評価 数量算出・出来形管理

収録データから交差する四本の測 線の重複部(井桁)の水深差を求 める機能によって、検測・精度管 理を行うことができます。

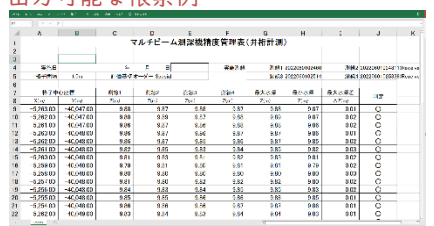

# 水深点密度評価

水深点のグリッドファイルを作成 したとき、水深点が3点以上含まれ るグリッドの割合を、達成率とし て出力します。グリッドサイズは 1mです。

# 井桁測線評価画面

出力可能な帳票例

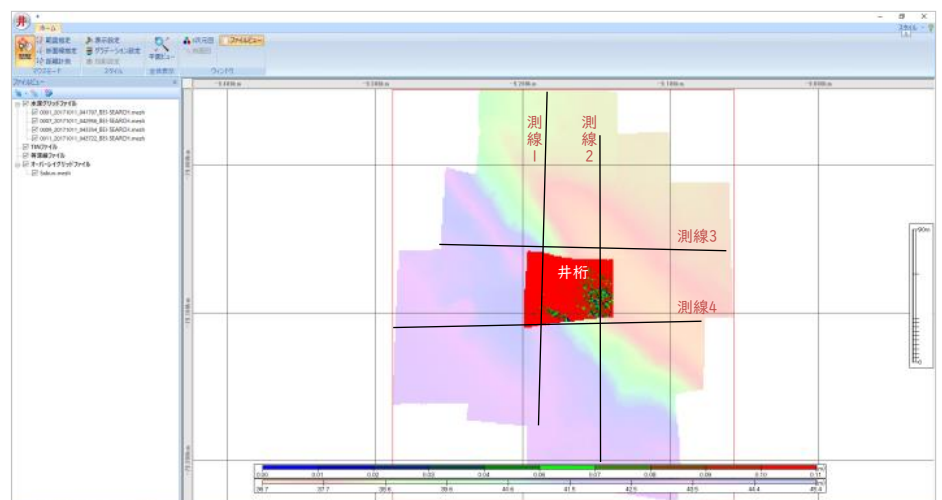

水深点密度評価画面

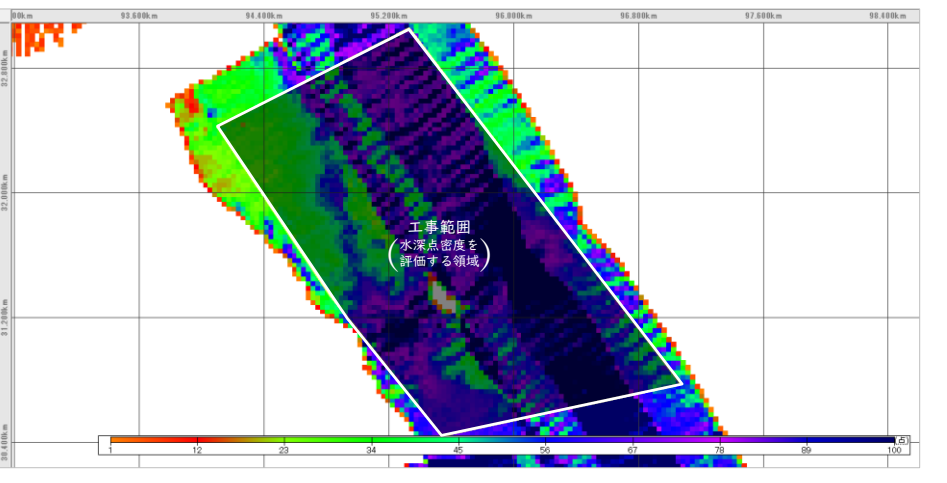

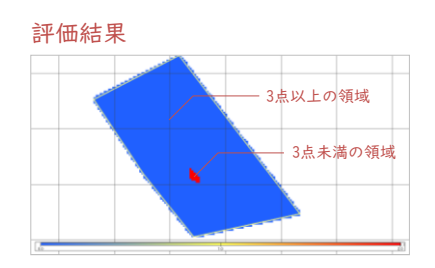

# 断面図(断面A)

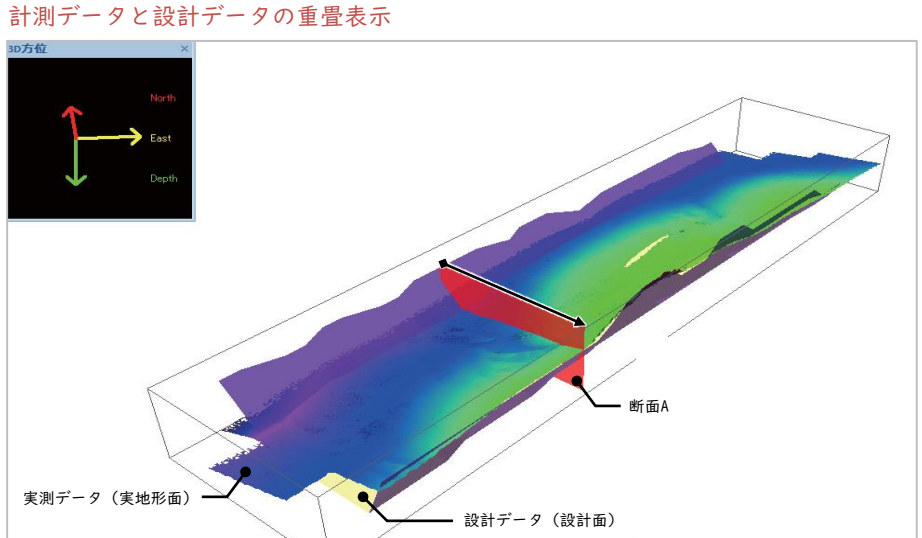

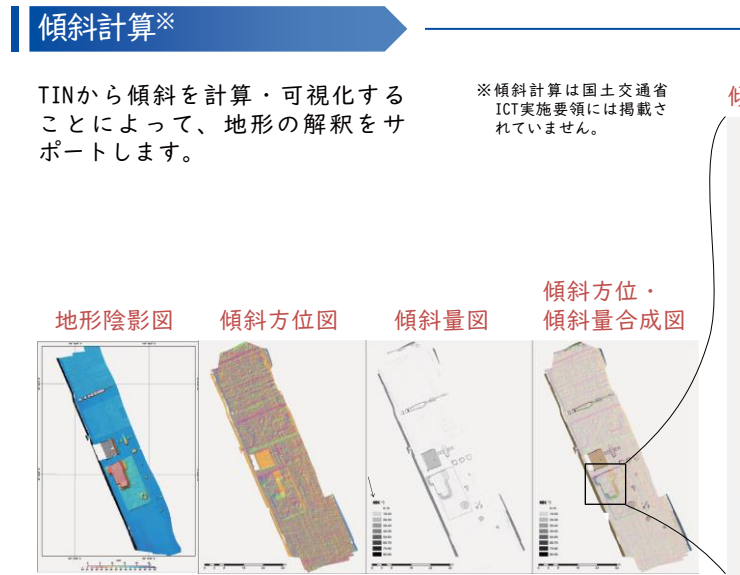

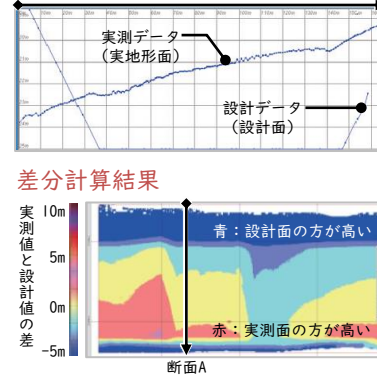

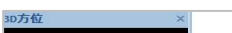

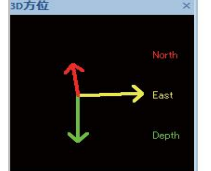

# 傾斜方位・傾斜量合成の三次元図

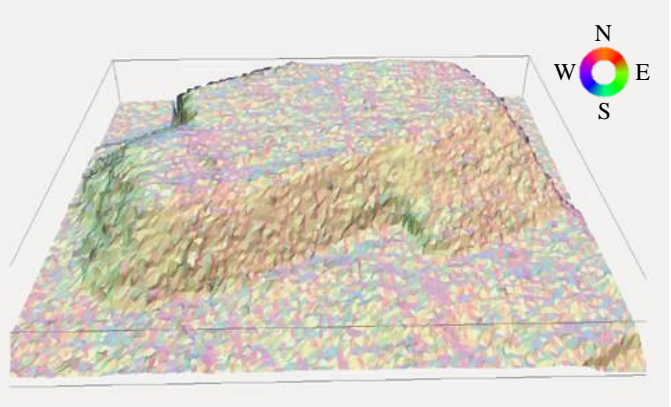

# i-Construction支援 R5年度国土交通省ICT実施要領に準拠

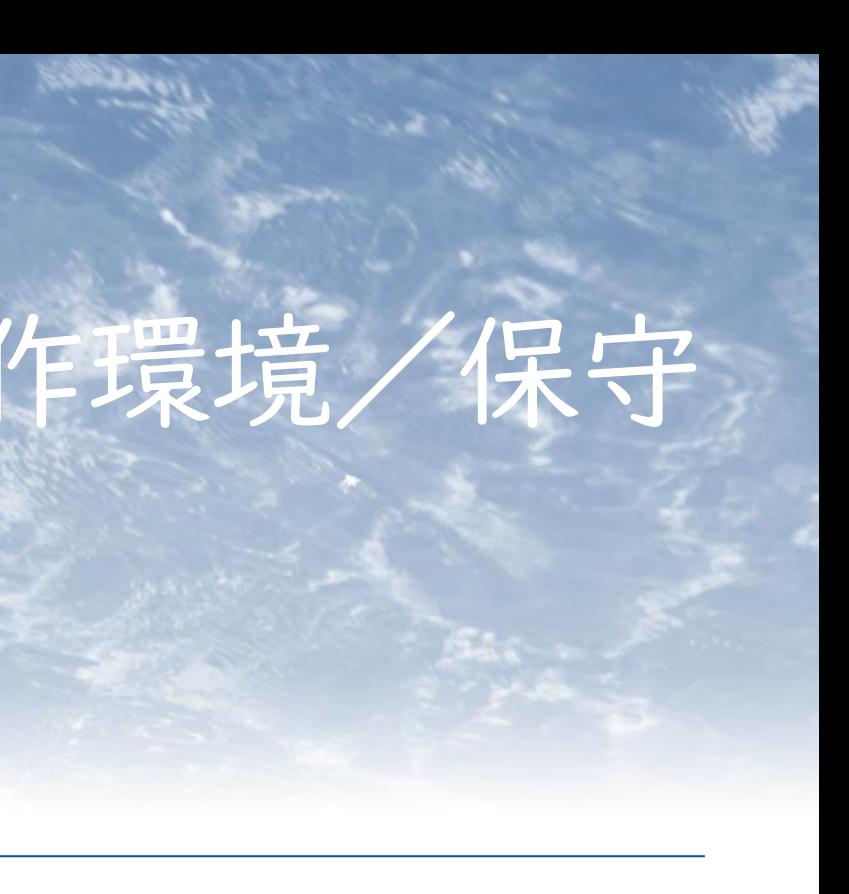

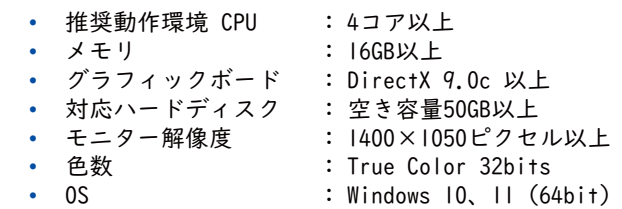

# 動作環境

# 保守

年間保守サービスでは以下を提供いたします。

# サービスパックの提供

<sub>なか。</sub><br>本保守サービス契約期間中に、新機能が搭載された最新バージョン がリリースされた場合は、最新バージョンソフトウェアを提供いた します。

お客様のご意見ご要望を取り入れた、利便性の向上を図ったサービ スパックを提供いたします。

# パッチプログラムの提供

対象製品に不具合が報告された場合、修正(バグフィックス)プロ グラムを提供いたします。常に最新のプログラムを適用いただくこ とで、安心してソフトウェアをご利用いただけます。

# 最新バージョンソフトウェアの提供

### Q&A サポート

Q&Aサポートは、対象製品の使い方に関するご質問にお答えする サービスです。ご質問は電話またはメールにて承り、弊社サポート スタッフがお答えいたします。サポート対応時間:10:00<17:00 (土日祝日、弊社指定休業日を除く)

# トレーニングサービスの優待受講(割引価格の適用)

対象製品の使い方に関するトレーニングサービスの受講を割引価格 にてご提供いたします。また、お客様ご本人だけでなく、同部署内 の方にも割引価格が適用されます。トレーニングサービスに関する 詳しい内容につきましてはお問合せ下さい。

年間保守サービスの提供には、対象製品のご購入と同時に、 ご契約が必要となります。

### 初回ご契約時(ご購入時)

※地形を把握しやすくする目的で、デー へんルとに違し、,、、。。」<br>タに色と陰影を付加します(下図参照)

> 対象製品を新規ご購入いただき、年間保守サービスをご契約いただ くと、ご注文月の翌月1日を起算日として 1年間の保守サービスを 開始いたします。既にお持ちの製品をアップグレードした場合の保 守期間は、アップグレード元に依存します。

- 
- $\rightarrow$  mb41<br>•  $\rightarrow$  IMD • → LMD
- → 航跡のシェープ

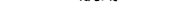

- ⇔ テキスト等深線 • ⇔ シェープ
- $\bullet \quad \rightarrow \quad$  DXF
- $\bullet$   $\rightarrow$  KML
- $\cdot \rightarrow$  S-57
- ← CSV (等深線データ)

# 保守サービス契約更新時

- → シェープ
- $\bullet \quad \rightarrow \quad$  KML

• ⇔ surfer •  $\rightarrow$  netCDF<br>•  $\rightarrow$   $\rightarrow$   $\rightarrow$   $\rightarrow$ シェープ

 $\begin{array}{ccc} \cdot & \rightarrow & \text{XYZ} \\ \cdot & \rightarrow & \text{DXF} \end{array}$  $\bullet$   $\rightarrow$  $\bullet \quad \rightarrow \quad$  KML •  $\rightarrow$  S-57  $\bullet \quad \rightarrow \quad$  LandXML •  $\rightarrow$  GeoTiff\*

> 次年度以降も保守サービス契約のご更新をいただくことで、保守 サービスを継続してご利用いただけます。更新期間は、通常保守期 限の翌日を起算日として1年間となります。一括して複数年のご契 約、あるいは満1年間以上の更新であれば、年度末に合わせるなど のご契約も可能です。同時使用ライセンス製品に関してはご利用い ただいているライセンス全ての保守期限を揃えていただく必要があ ります。

# 保守サービス契約再開時

本保守サービス契約期間が満了した後も、契約再開は可能です。本 保守サービス契約の再開をご希望の場合には、以下の費用をあわせ て申し受けます。保守再開に必要な料金 = 保守再開費用 + 契約 再開時より最低1年間の保守費用。保守契約終了時に遡った期間に 相当する費用対象となる基本モジュール+オプション全ての保守を 更新・再開する必要があります。

# その他の便利な機能 きゅうしょう 業務効率改善、品質向上をサポート

# 書式変換

MarineDiscovery独自の水深点ファイル(ピングファイ ル)、グリッドファイル、等深線ファイルを、GISやCAD といったソフトウェアで扱える書式に変換します。両矢 印(⇔)は可逆な変換を示し、通常の矢印(→、←)は 不可逆な変換を示します。

# 補正結果埋め込み

# 測量計算

「水路測量業務準則施行細則」の計算式に則り、以下に示 した測量計算を行います。入出力形式は、CSVファイルまた は基準点ファイルです。

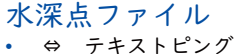

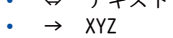

# 等深線ファイル

# TINファイル

# • ⇔ LandXML

グリッドファイル • ⇔ テキストグリッド

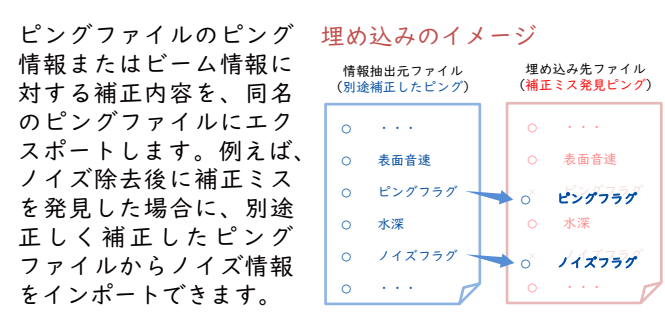

任意点ファイル • → シェープ

ポリライン・ ポリゴンファイル • → シェープ

# グリッド→GeoTiffで設定可能なカラーテーブル

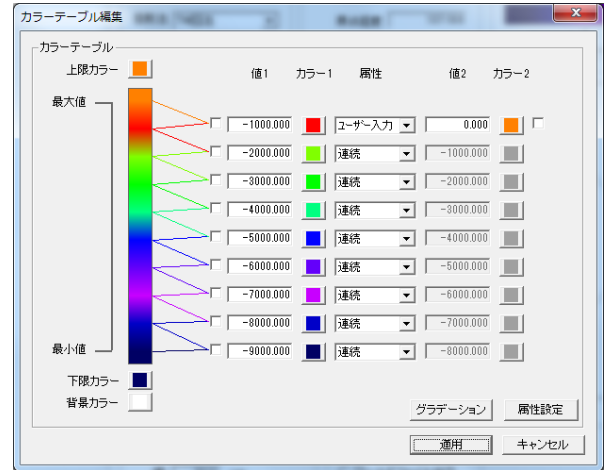

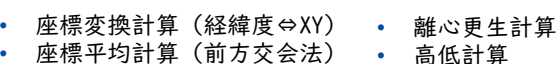

- 高低計算 • 水平距離・標高計算 座標平均計算(辺長交会法)
- 多角測量座標計算 • 座標平均計算(混合交会法)
- 距離・方位計算 • 座標平均計算(後方公会法)
- 海水中の音速度計算 • 座標平均計算(側方交会法)

# 側方交会法による座標平均計算画面

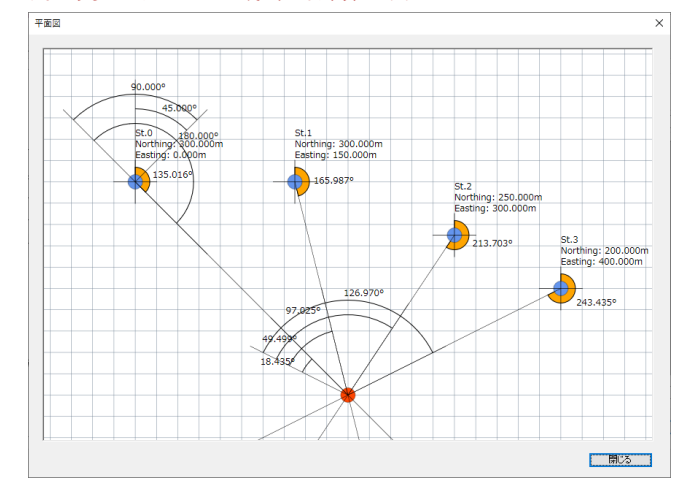

オプショ

# MD-Automation **Quest**

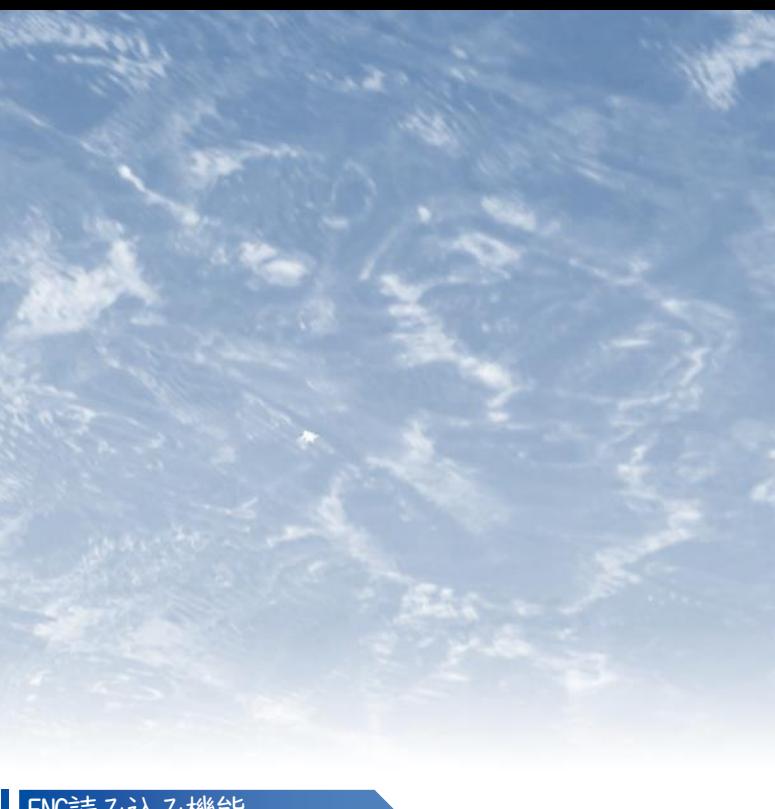

水路測量成果の品質が規格要求を満たしていることを検査 するツールです。品質評価結果をCSVファイルとして出力 し、不良ファイルについては不良報告をテキストで出力し ます。また、不良報告から平面図を再生成し、承認・非承 認のフラグとコメントの付与ができます。

# パラメーター設定

品質評価に使用する各パラメーターや投影パラメーターな どを設定します。設定したパラメーターは設定ファイルと して保存することができます。

## 品質評価

選択された対象のファイルが評価されます。全ての評価が 終了すると、「品質管理結果ファイル」および「不良報告 ファイル」が作成されます。

# 不良報告ファイルの読み込み、確認

評価ツールで出力されたファイルのうち、LMDファイル、 水深ファイル、等深線ファイルを自動で読み込み、目視確 認に必要な図面を計算します。目視確認結果は、不良報告 ファイルに保存できます。

処理手順及び処理パラメータをあらかじめ設定しておくこ とでマルチビーム音響測深機の測深データの補正、ノイズ 除去および図面作成を自動で行うツールです。船上で測量 作業を行いながら、その場で収録データを処理することが できます。

# 自動処理機能

これまでに紹介した個別の機能がそれぞれ「処理ブロッ ク」としてモジュール化されています。任意のブロックを 処理順に並べ、ブロックごとにパラメーターを設定するだ けで、あとは収録データの読み込みから図面の作成までが 全て自動で実行されるため、作業効率が大幅に向上します。 また、あらかじめ想定される処理内容を「処理テンプレー ト」として複数用意しています。一例として、下図に、港 湾浚渫工事数量算出処理テンプレートを示しました。

## 自動図化機能

陰影図、等深線図、航跡図等を自動で作成することができ ます。出力する画像は、ビットマップ、PDF、PostScriptの いずれかを指定することができ、出力する図面ごとに複数 の情報を重ね合わせることもできます。

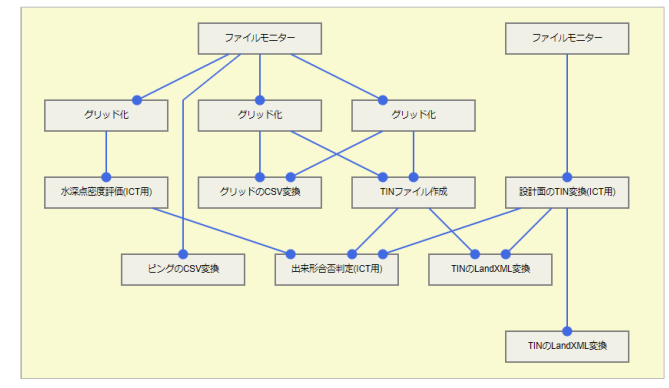

AUVやROVの測位(位置)およびセンサー深度(水深値)の 精度を補正するツールです。一般に、AUVやROVで取得した マルチビームデータは、測位精度とセンサー深度精度が悪 いため、解析前に補正する必要があります。このツールで 提供している主な機能は次の通りです。

# 測位補正

海底に設置した基準点や基準となる等深線と、補正対象の ピングファイルから作成した等深線との位置のズレを計測 することで、測位結果を補正します。

### センサー深度補正

海底に設置した基準点や基準となるグリッドの水深と、補 正対象のピングファイルから作成したグリッドファイルと の水深差を計測することで、センサー深度を補正します。

# AUV•ROV位置補正機能

ENC(Electronic Navigational Chart: 航海用電子海図) をインポートするツールです。使用可能な電子海図はENC IHO S57 Edition3.1 Vector Chart (IHO S-63 ENC data protection scheme)です。

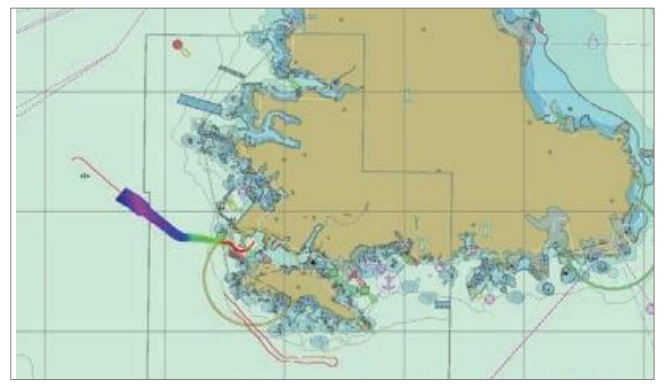

# ENC読み込み機能

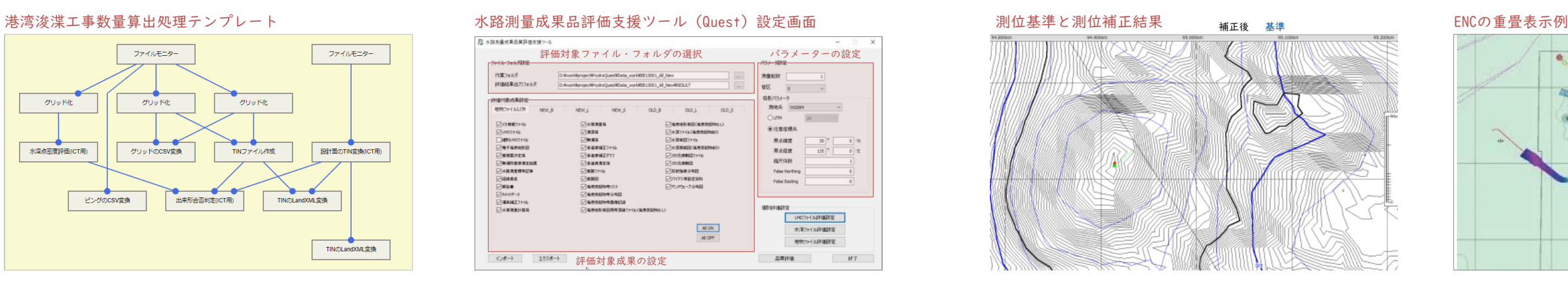

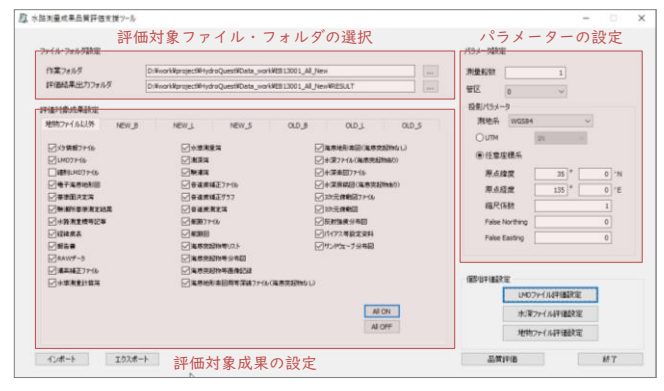

# **アプリケーション一覧**

- 1 ピングファイル作成
- 2 航跡編集
- 3 補正・TPU計算
- 4 動揺・ヘディング・TPUフィルター
- 5 プレフィルター
- 6 CUBE
- 7 ノイズ除去
- 8 グリッド化
- 9 グリッドファイル補間
- 10 自動水深選択
- 11 手動水深選択
- 12 TINファイル作成
- 13 等深線ファイル作成
- 14 グリッド・ピングの品質管理
- 15 断面線・計画測線作成
- 16 平面図作成
- 17 断面図作成
- 18 MDファイル変換
- 19 シングルビームのピングファイル変換
- 20 潮位ファイル作成
- 21 補正結果埋め込み
- 22 点群データ処理
- 23 グリッド化(品質管理)
- 24 鉛直グリッド化
- 25 MDファイル分割・結合
- 26 差分・土量計算
- 27 平均断面法土量計算
- 28 ASDファイル変換
- 29 測量計算ツール
- 30 井桁測線評価
- 31 三次元設計ファイル作成
- 32 設計断面デジタイズ
- 33 数量算出・出来形管理
- 34 AUV・ROVの測位・センサー深度補正 オプション
- 35 36 37 ENCのインポート 音速ファイル作成 デジタル測量成果品質評価 オプション オプション オプション
- 38 評価結果目視確認 オプション

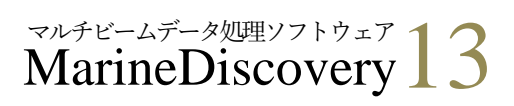